## Laying out a CSS Based Page

Laying out a page using CSS takes a bit more effort than using tables, but the result is a page that is more efficient, quicker to load and looks the same on any browser.

To make the process easier a new site will be created. The pages will have the following structure, without a table being used.

| Company Banner          |         |
|-------------------------|---------|
| Main Navigation         |         |
| Secondary<br>Navigation | Content |

## Starting a New Site

- 1 Load DreamWeaver or close the current documents.
- 2 Display the SITE menu and select NEW SITE.

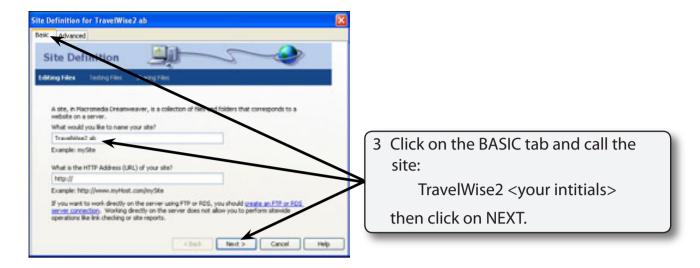

4 Select NO to SERVER TECHNOLOGIES and click on NEXT.

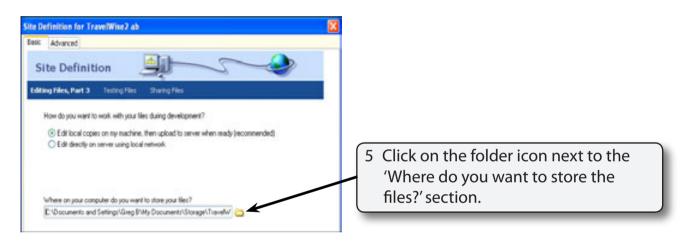

6 Access your STORAGE folder and create a new folder called TRAVELWISE2.

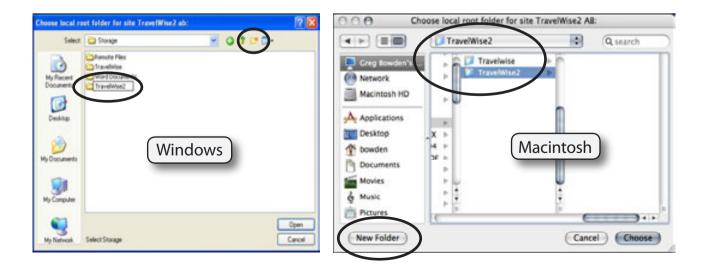

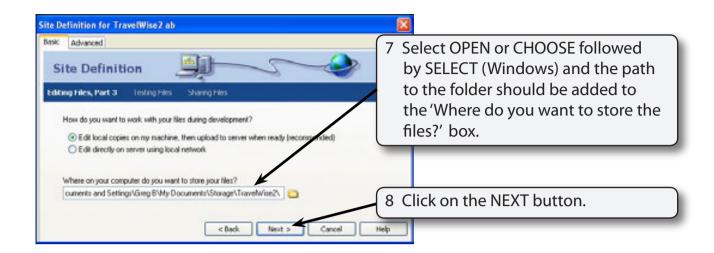

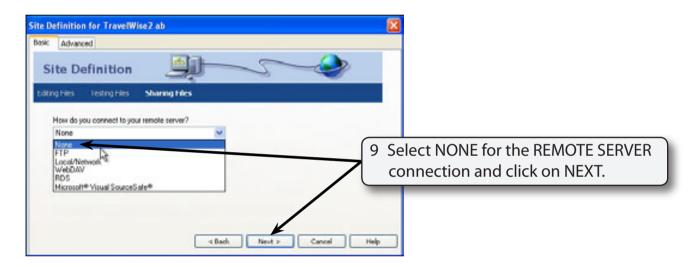

10 Click on DONE to create the site.

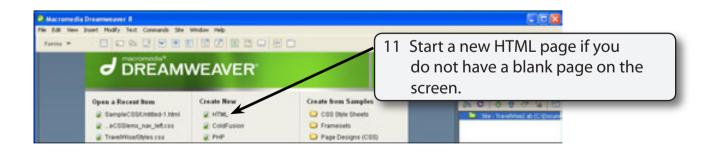

## Saving the Pages

Two pages need to be saved. The blank HTML page and the external CSS page that will be used to store all the formatting and layout information.

1 Save the current untitled page in the TRAVELWISE2 folder as:

index or index.html

2 Display the FILE menu and select NEW.

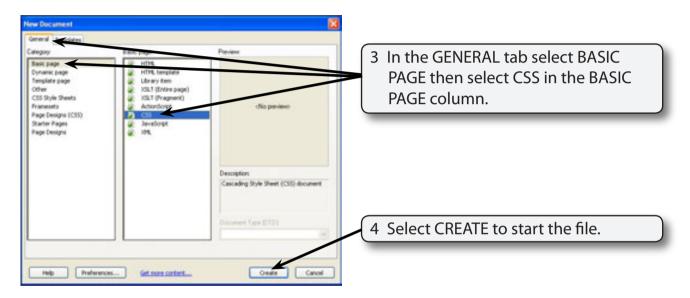

Save the page in your TRAVELWISE2 folder as:

tw.css

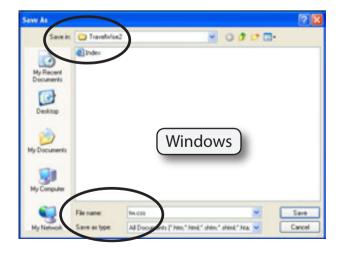

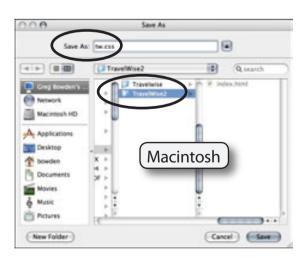